æ

Besoin de plus d'aide à ce sujet? [N'hésitez pas à nous contacter ici.](https://pokercopilot.com/support)

 $\vert$  < .

## **Demander et enregistrer l'historique des** e. **mains de PokerStars**

PokerStars offre la possibilité de demander des données d'historique des mains pour les mains récentes par e-mail. Cela peut être utile si vous n'avez pas enregistré l'historique des mains, par exemple parce que vous jouiez sur un appareil mobile ou parce que vous êtes nouveau sur Poker Copilot et que l'option Enregistrer mon historique des *mains n'a* pas été activée auparavant.

Poker Copilot propose un outil qui vous permet d'enregistrer le contenu de votre e-mail d'historique des mains PokerStars sous forme de fichier d'historique des mains sur votre disque dur. Cet article décrit comment vous allez demander des données d'historique des mains et les enregistrer sur votre disque dur.

## **Demander l'historique des mains à PokerStars**

Pour demander l'historique des mains manquantes à PokerStars, procédez comme suit :

1) Ouvrez l'application PokerStars et connectez-vous à votre compte. Sélectionnez ensuite « Outils » dans le menu principal sur le côté droit.

2) Sur le côté gauche, sélectionnez **Historique et statistiques -> Obtenir l'historique des mains**

3) Choisissez l'historique des mains que vous souhaitez recevoir, vous pouvez soit:

- Demandez vos dernières mains X
- Demander toutes les mains pour les X dernières heures/jours
- Demander une main spécifique #
- Demander toutes les mains pour un tournoi spécifique #

4) Après avoir choisi les mains que vous souhaitez demander, **assurez-vous que l'option de langue est définie sur Anglais**. C'est le seul langage qui peut être lu par Poker Copilot. 5) Cliquez sur Soumettre

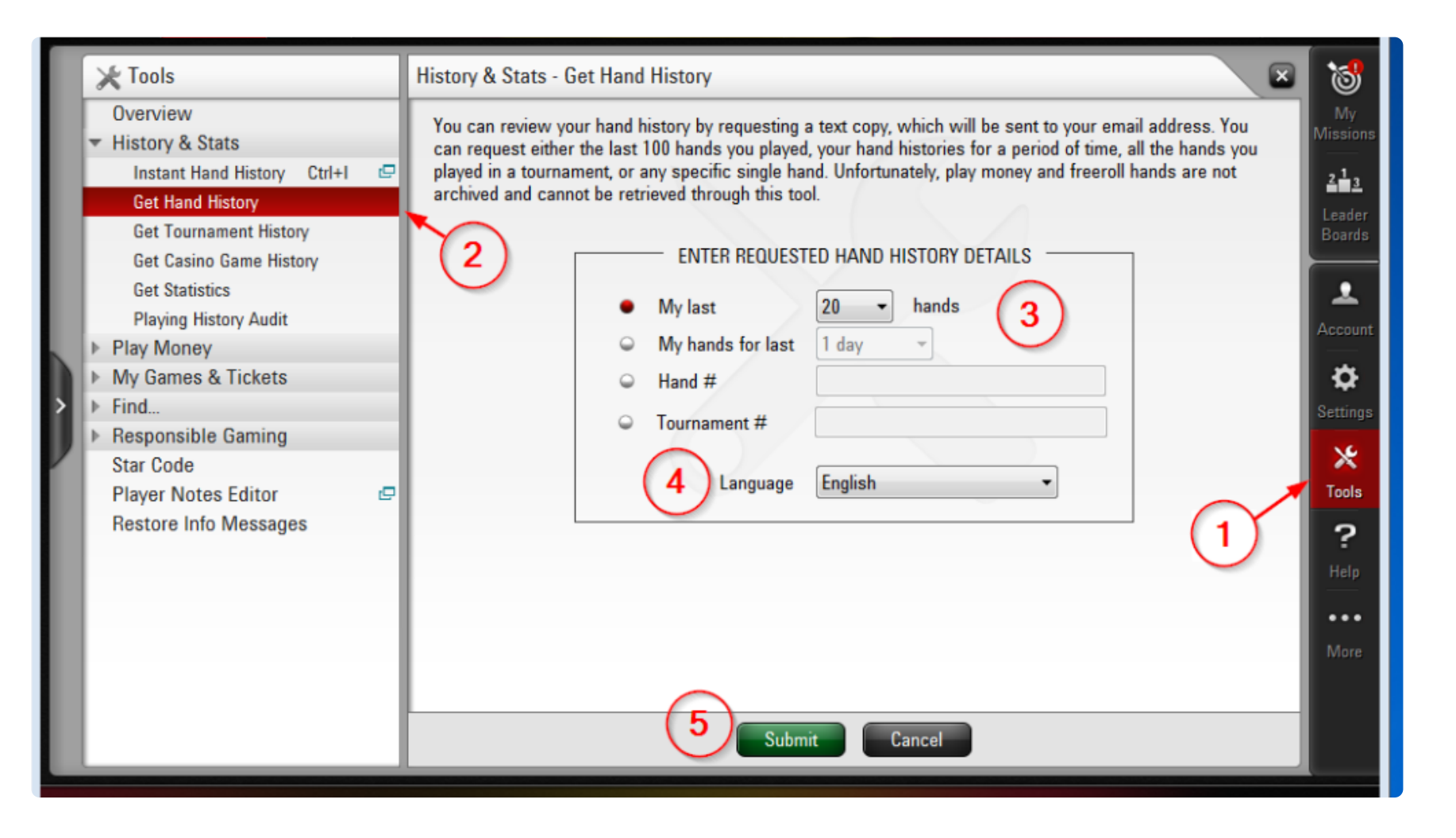

Vous devriez ensuite recevoir les données de l'historique des mains que vous avez sélectionnées dans le compte de messagerie que vous avez utilisé pour vous inscrire à PokerStars.

## **Création de fichiers d'historique des mains à partir de l'e-mail PokerStars**

Demander et sauvegarder des [résumés de tournois auprès de](https://pokercopilot.com/userguide/6/en/topic/requesting-and-saving-tournament-summaries-from-pokerstars) **PokerStars** 

> Une fois que vous avez reçu l'e-mail de PokerStars contenant vos données d'historique des mains, vous pouvez utiliser Poker Copilot pour créer un fichier sur votre disque dur.

**[Poker Copilot fonctionne-t-il avec](https://pokercopilot.com/userguide/6/en/topic/does-poker-copilot-work-with-zoom-poker-or-rush-poker)** Zoom Poker ?

> 1) Dans le menu principal de Poker Copilot, sélectionnez **Outils -> Créer un fichier d'historique des mains PokerStars**

> 2) Dans la boîte de dialogue, choisissez l'emplacement où vous souhaitez enregistrer votre fichier d'historique des mains. Si vous souhaitez modifier le chemin d'accès par défaut, cliquez sur **Parcourir** et sélectionnez-en un nouveau.

3) Passez à votre lecteur d'e-mails, ouvrez l'e-mail que vous avez reçu de PokerStars et **sélectionnez le texte ci-dessous \*\*\*\*\*\*\*\*\*\*\* # 1 \*\*\*\*\*\*\*\*\*\*\*\*\*,** comme on le voit sur la capture d'écran ci-dessous

## Transcript for your last 20 hands requested by stevoski111 \*\*\*\*\*\*\*\*\*\*\* # 1 \*\*\*\*\*\*\*\*\*\*\*\*\*\* PokerStars Hand #134907367037: Hold'em No Limit (€0.01 Table 'Faina IV' 6-max Seat #6 is the button Seat 1: jositojandj (€3.43 in chips) Seat 2: Solal86 (€0.84 in chips) Seat 3: stevoski111 (€0.91 in chips) Seat 5: gemesfreixo (€1.91 in chips) Seat 6: .itslife.69 (€2.27 in chips) jositojandj: posts small blind €0.01 Solal86: posts big blind €0.02 \*\*\* HOLE CARDS \*\*\*

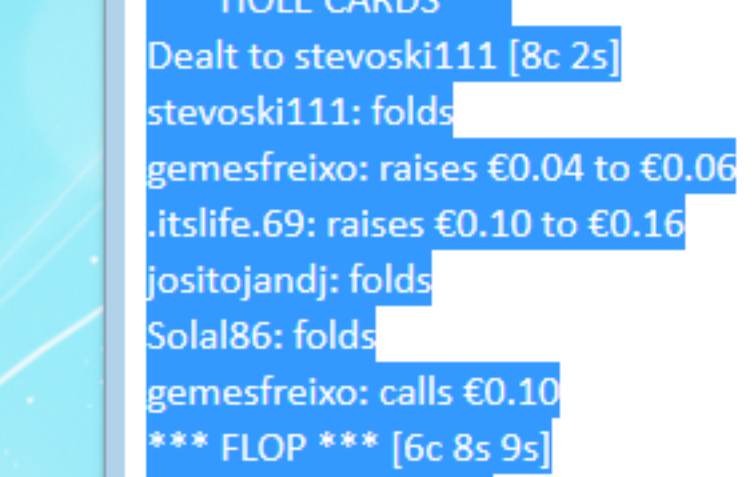

4) Copiez le texte que vous avez sélectionné à l'étape 3. Pour copier du texte, vous pouvez généralement cliquer avec le bouton droit sur la zone marquée et sélectionner *Copier* dans le menu contextuel.

5) Revenez à Poker Copilot et collez le texte dans le champ de texte principal. Vous pouvez faire un clic droit dans le champ et sélectionner *Coller* dans le menu contextuel

6) Enfin, cliquez sur le bouton **Créer**

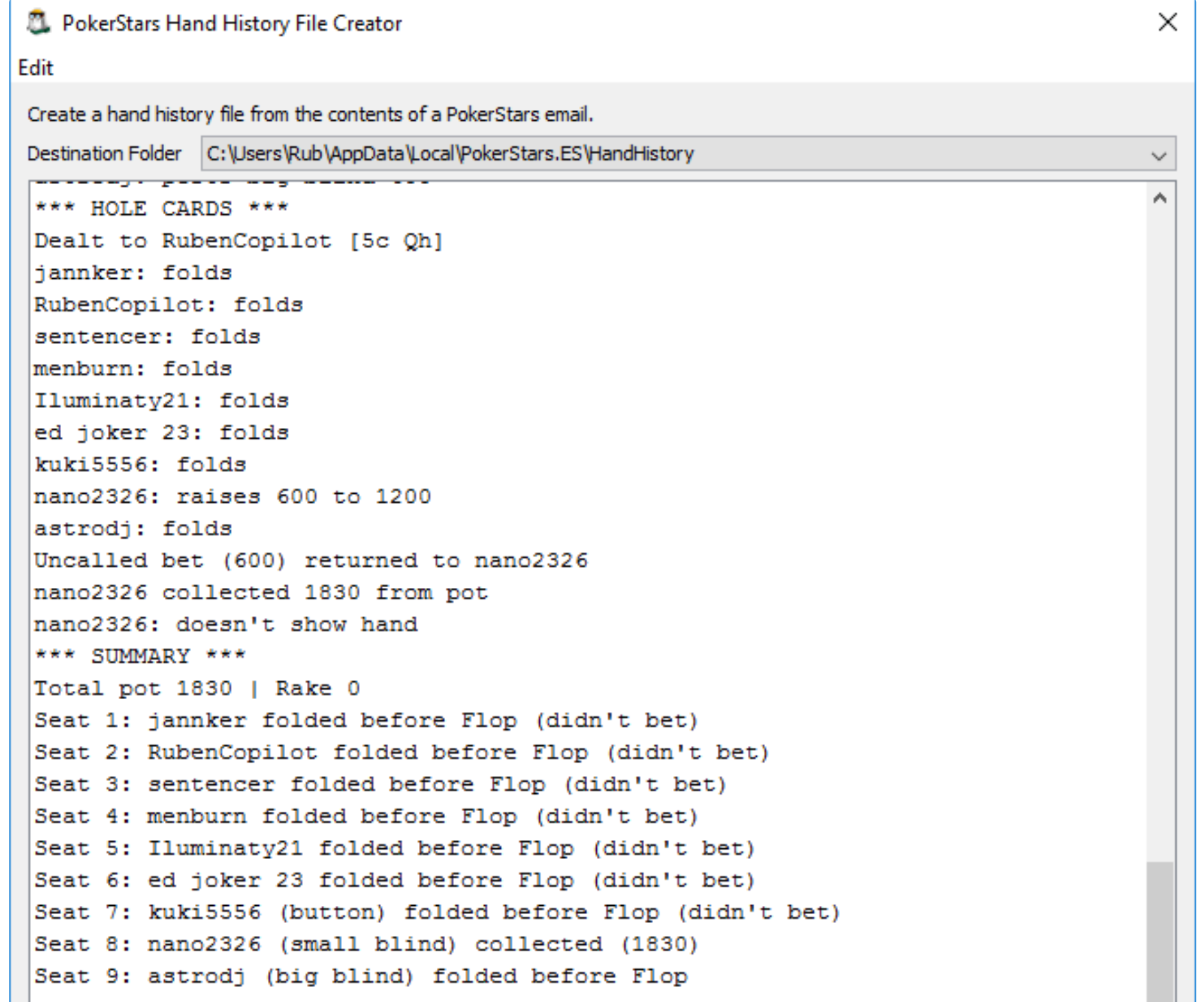

If you have any questions, please contact us at "PokerStars Support" <support@ v

Create

 $\,$ 

Vous devriez voir une boîte de message qui confirme que le fichier d'historique des mains a été créé avec succès. Si vous recevez une erreur indiquant que cela ne semble pas être un fichier d'historique des mains valide, assurez-vous d'avoir copié votre historique des mains à partir de la bonne ligne, comme on le voit sur la capture d'écran ci-dessous à l'étape 3. Le texte de l'historique des mains doit commencer par la ligne qui indique le numéro de main.

Droits d'auteur © 2021 CJM Solutions, LLC

 **Télécharger au format PDF**

[Windows](https://pokercopilot.com/userguide/6/en/topic/moving-from-mac-to-windows)

[Déplacer Poker Copilot de](https://pokercopilot.com/userguide/6/en/topic/moving-from-windows-to-mac) Windows vers Mac

p production of the product of the product of the product of the product of the product of the product of the p<br>Product of the product of the product of the product of the product of the product of the product of the produ

[Ajout de rebuys et d'add-ons de](https://pokercopilot.com/userguide/6/en/topic/adding-pokerstars-tournament-rebuys-and-add-ons) tournois PokerStars

[Notes du joueur](https://pokercopilot.com/userguide/6/en/topic/player-notes)

[Enregistrer plusieurs mains sous](https://pokercopilot.com/userguide/6/en/topic/record-multiple-hands-as-a-video) forme de vidéo

**[FAQ \(Foire aux questions\)](https://pokercopilot.com/userguide/6/en/topic/faq-frequently-asked-questions)**

[Liste des logiciels compatibles](https://pokercopilot.com/userguide/6/en/topic/list-of-compatible-software)

[Demander et enregistrer l'historique](https://pokercopilot.com/userguide/6/en/topic/how-to-request-and-save-hand-history-files-from-pokerstars) des mains de PokerStars

[Puis-je utiliser une clé de licence sur](https://pokercopilot.com/userguide/6/en/topic/can-i-use-one-license-key-on-two-computers) deux ordinateurs ?

Pourquoi une erreur de [configuration Zoom s'affiche-t-elle](https://pokercopilot.com/userguide/6/en/topic/why-do-i-get-a-zoom-configuration-error) ?